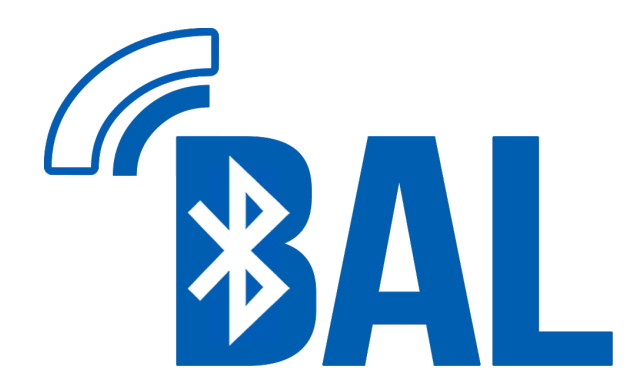

# **BLUETOOTH AUDIO LINK MANUAL**

Version 1.01

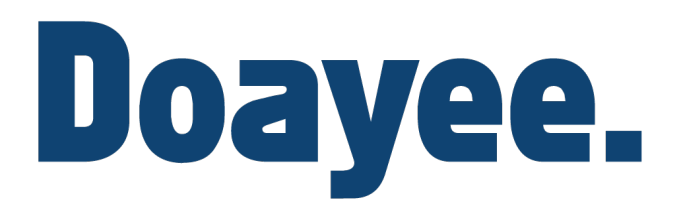

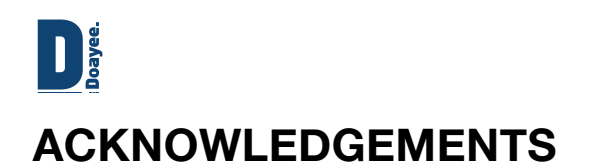

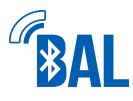

The BAL was brought to life by the following people, who we can't thank enough.

Adam Boutcher Alex Barger Andi Kraeuchi Andrew Camsell Anthony Rippin Ben C. Fisher Bob Sligh Bruce Olson Callum Brieske Chas Anders Christopher Brown Christopher G. Stanton Christopher Stanton David Clark David Owens Dominic Spill Dr.InSide

Eric McNiece Eric Ng Fated Snowfox Geoffrey Teekema Gontarczyk Jan Dolinaj Jean-Claude Ben John Marshall John Vanderlans Jonny Rothwell Josh Audette Josh Clark Justin Shaw KADEVICE.com Krisjanis Linkevics Lafazar Mark Mandigers

Martin Cook Michael Ferdinands Min Ho Paek Nabeel Chowdhury Nils Rohwer Pete Douma Piotr Sieklucki Robert Culver Samuel Logan Shaun Biddle Stefan Kronberger Timothy Hinchcliffe Tinrit Labs Inc. Tom Bradshaw WLee

For more products by Doayee visit http://doayee.co.uk

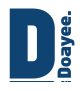

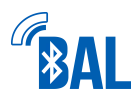

# **Bluetooth Audio Link (BAL) Manual**

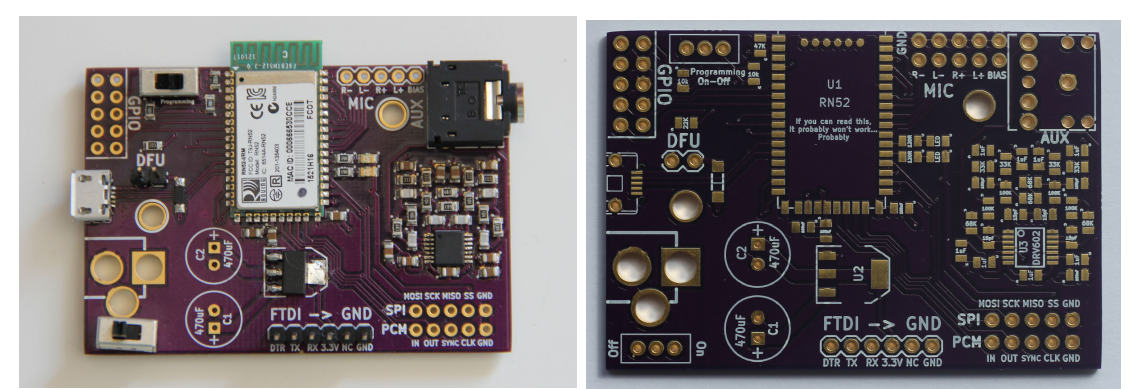

# **CONTENTS**

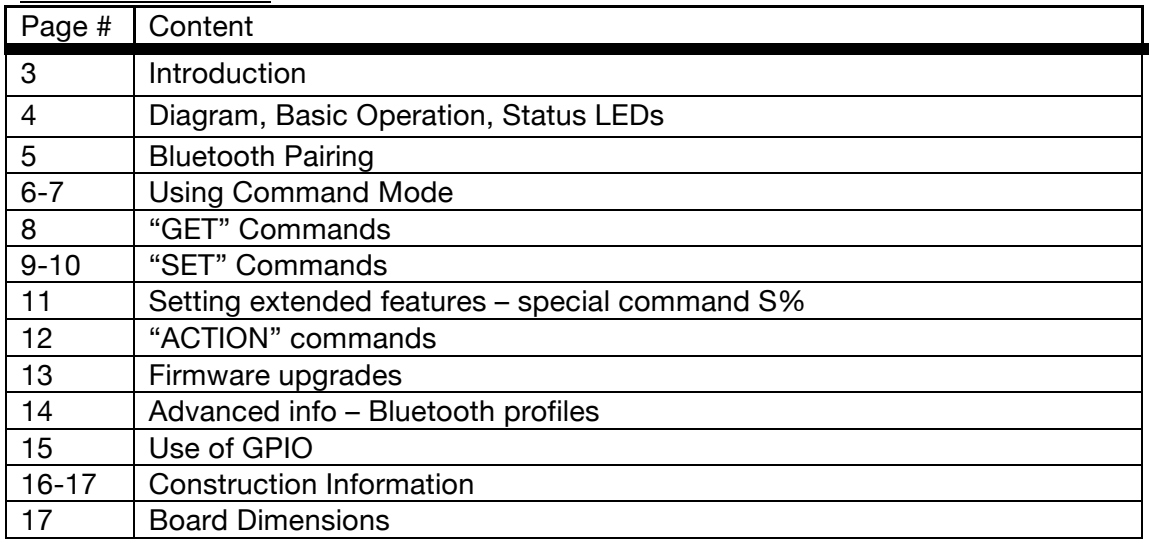

## **BLURB**

This Bluetooth Audio Link board is a very versatile tool for wireless audio streaming using the RN-52 chip from Microchip. It has a variety of customizable settings, as explained in this guide, and it supports a variety of Bluetooth profiles for the advanced user.

## **QUICK-START GUIDE FOR REGULAR AUDIO STREAMING**

If the module is not pre-built, it *should* be configured with the correct software to play music from the get-go. The extended features (see "SET" commands chapter) are set to hex:2004 by default, which enables discoverability. However if not, investigate the "SET" command S% to find out how to change this.

If module is pre-built (most cases) connect smartphone/tablet/PC and play music. See the next page for more information.

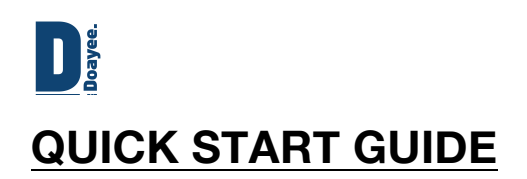

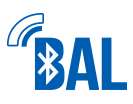

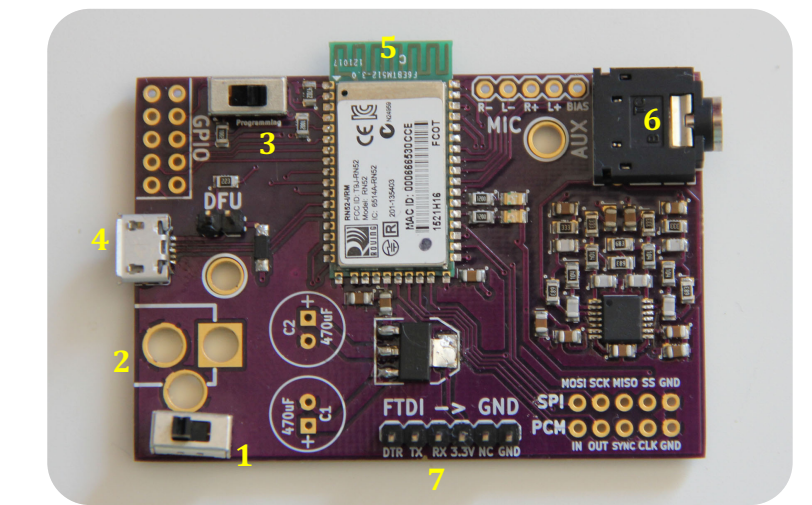

The photograph above labels the key features of the board.

- 1. Power switch
- 2. DC Power jack input (optional)
- 3. Programming Switch
- 4. USB-Micro Power input
- 5. RN52 Bluetooth chip
- 6. 3.5mm AUX output to speaker
- 7. UART Programming Interface

## **BASIC OPERATION**

If you had your board pre-built by us, we will have upgraded the firmware of the Bluetooth chip to the latest version, v1.16 and configured the chip to the optimal setup.

This means that the BAL will be discoverable on startup and will also attempt to reconnect to the most recently connected device when powered on. To get started simply plug in a DC source and flick the power switch. The LEDs will illuminate. Once the chip has booted, the LEDs will flash red and green meaning that the module can be found using a Bluetooth device.

Simply navigate to your devices Bluetooth page and look for BAL-XXXX where XXXX is the last four digits of the MAC address printed on the RN52 on the board.

## **STATUS LEDs**

Provided you have connected the LEDs correctly, where LED0 on pin 33 (top) is red and LED1 on pin32 (bottom) is green. LED0/pin33 is the connection closer to the antenna on the RN52.

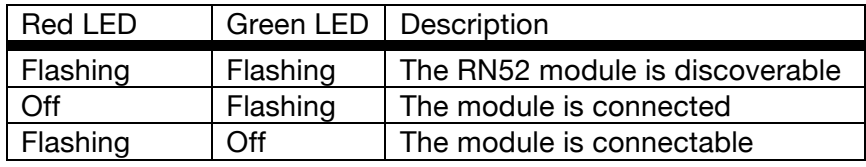

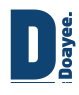

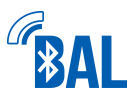

## **Mobile Device Pairing**

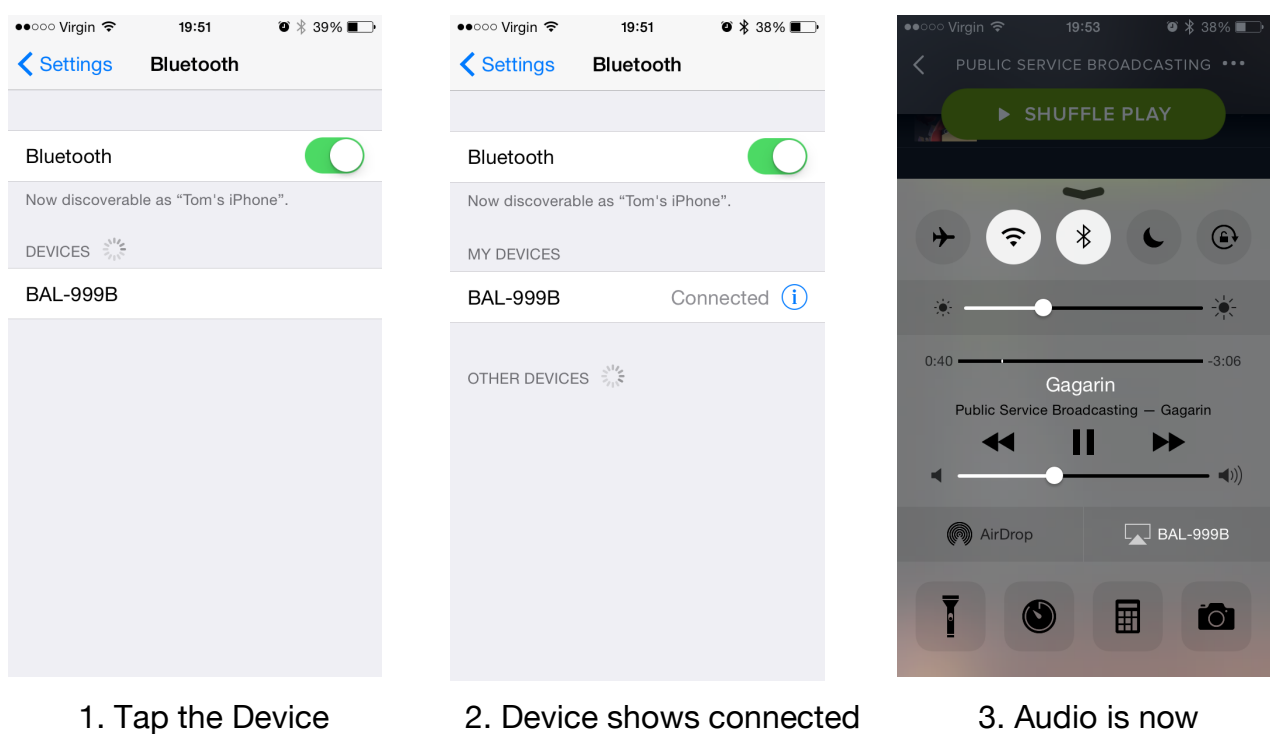

streaming to BAL

**Desktop Pairing**

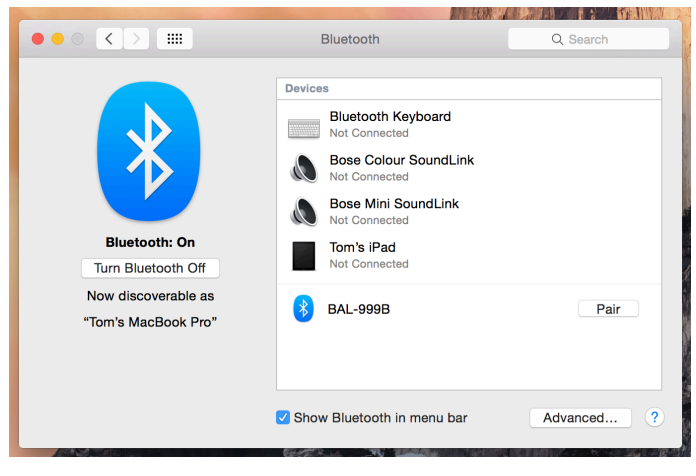

1. Select pair

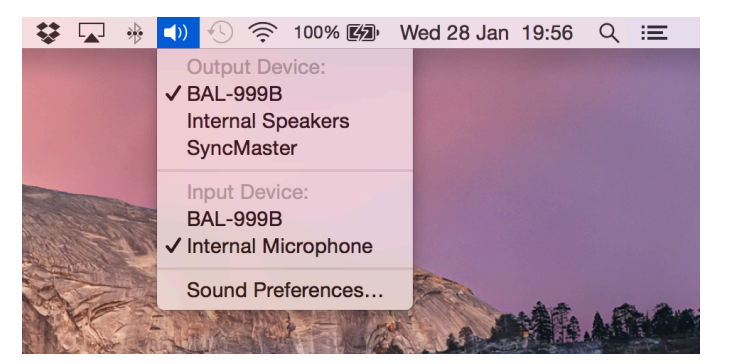

5 Bluetooth Audio Link 2. Use BAL for sound output. Alt-click for this menu on mac

Of course, the set up process is slightly different for all devices, however the fundamental idea is the same.

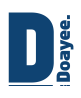

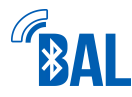

## **USING COMMAND MODE**

The BAL module can have its many settings modified using the UART interface with the RN52 Command mode using a very simple ascii language.

**NOTE:** This guide contains only commands that we have found the most useful, so as not to inundate you with information, however for the full list of commands read the official RN52 BLUETOOTH AUDIO MODULE COMMAND REFERENCE USER'S GUIDE from Microchip.

Available at http://ww1.microchip.com/downloads/en/DeviceDoc/50002154A.pdf or via a quick Google search!

## **USING ARDUINO LIBRARY**

There are two options for communication with BAL, one of which is using a terminal application (skip this paragraph and see below,) or alternatively using a microcontroller interface. For this purpose we have written a library which can be found at: http://doayee.co.uk/files/RN52LibraryCommandGuide.pdf or by visiting http://doayee.co.uk/bal/library

#### **HOW TO CONNECT TO COMMAND MODE**

Command mode is accessed using the UART interface. We recommend a SparkFun FTDI adapter.

You will also require a piece of terminal software. We recommend CoolTerm although anything you know how to use will suffice.

Connect your BAL to your computer and find it using the terminal emulator. The default settings for connection are as follows. **The majority of this will already be correct with the exception of the Baud Rate that you are likely to have to set to 38,400 Kbps**. **NOTE: If you have built the board yourself, the default baud rate is 115,200 Kbps.**

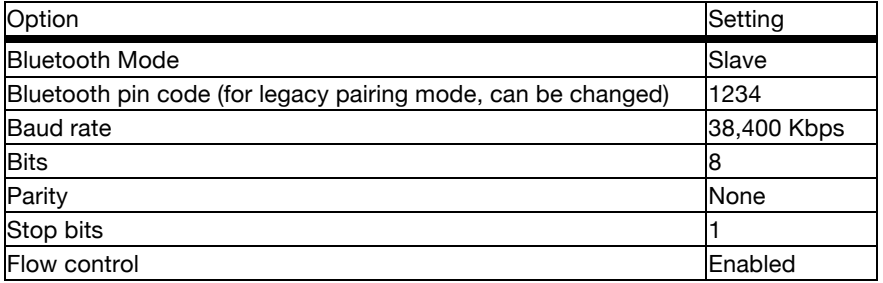

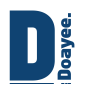

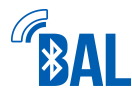

Flicking the programming switch on your board (which drives GPIO9 high) will display CMD in your terminal, suggesting the mode is activated, flicking it again will display END, suggesting you have exited command mode.

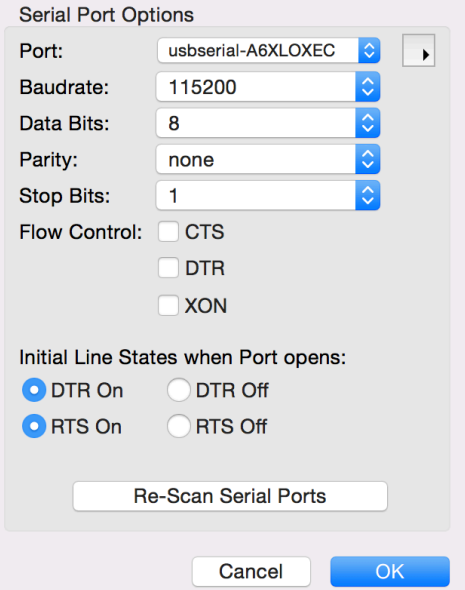

To connect in CoolTerm, open the settings panel and find the correct port, most likely a usbserial on a mac or a COM on windows (may vary.)

We recommend setting CoolTerm to Line Mode in the "terminal" tab within the options panel.

You may have to hit "re-scan" at the bottom after plugging in your USB cable. Ensure the baud rate setting is correct then hit OK and press the connect button in the toolbar. Flick the programming switch and see CMD appear in the terminal.

The commands are listed overleaf.

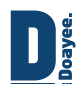

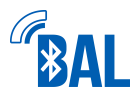

#### **"GET" COMMANDS**

Commands for finding out information, obviously!

#### **Setting Echo +**

If your terminal does not have a local echo/line mode, you can send the  $+$ command, all typed characters are echoed to the output. Typing + a second time turns local echo off.

#### **Checking Firmware V**

The majority of the useful commands to use with the RN52 were only introduced with firmware v1.16. Therefore it is advisable to be running this firmware (latest available as of July 2015.)

Sending the V command will read the firmware version, if you have a version below v1.16 it is highly advisable to upgrade, otherwise the rest of this guide will be fairly useless.

**For instructions on how to upgrade firmware see the Firmware Upgrades chapter later in this guide.**

#### **Display Active Config D**

Sending this command displays basic settings as follows. Active Configuration Legend: BTA – Bluetooth address of the module BTAC – Bluetooth address of the connected device BTName – Friendly Bluetooth name of the module Authen – Active authentication mode COD – Class of device DiscoveryMask – Active discovery mask ConnectionMask – Active connection mask PinCode – Assigned pin code for legacy pairing AudioRoute – Active audio route

#### **Displaying stored settings G<command>**

This command displays the stored settings for a set command, where <command> is the second character of a set command (a command prefixed by S as listed in guide)

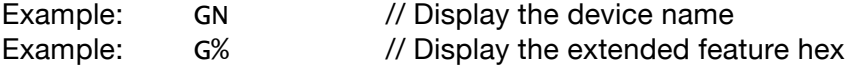

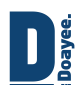

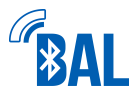

#### **"SET" COMMANDS**

The most useful section of the guide, these commands usually take effect after the chip has been rebooted. (Use command  $R,1$  to reboot.) Commands are not case sensitive. Commands respond with AOK for success or ERR if the command fails.

#### **Setting Device Name SN,<string>**

This command sets the device name, where <string> is up to 20 alphanumeric characters.

Default value: RN52-XXXX where XXXX represents the last 4 digits of the devices MAC address as printed on the chip. To append XXXX to any name use the command S-, <string>.

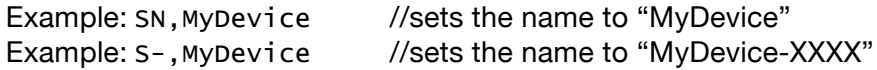

#### **Setting Device PIN SP,<string>**

This command sets the security pin code, where <string> is up to 20 alphanumeric characters. Each time the device pairs successfully, it saves the Bluetooth address. The device can store up to eight addresses on a first in, first out basis. Using this command also erases all stored pairings. You can use the same value that is already set.

Default: 1234 Example: SP,0123 //sets the pin to "0123"

#### **Set to Factory Defaults SF,1**

Does what it says on the tin. Reboot for changes to take effect. When performing a factory reset using a microcontroller, send the SF,1 command, wait for 20ms, send the R,1 command, and wait for the module to return reboot. Then, drive GPIO9 high to exit Command mode.

Example: SF, 1 //reset to factory defaults

#### **Setting Bluetooth Profile SD,<8-bit hex value>**

This command sets the discovery mask, where <8-bit hex value> represents the pro- files enabled for discovery. The Bluetooth profiles are represented by an 8-bit hex value as shown in the table below.

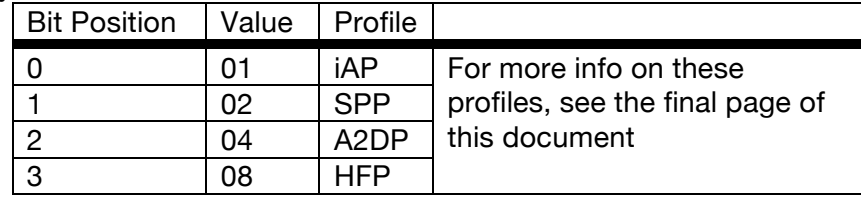

Default: FF

Example: SD, 01 // Set the discovery profile to iAP

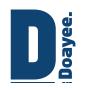

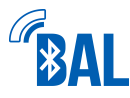

#### **Shutdown Timer S^,<decimal value>**

This command allows you to get the RN52 module to power off after a specified length of inactivity (where no device is connected via Bluetooth.) We do not recommend using this as an alternative to flicking the power switch, as other components on the board are still active. The decimal parameters are:

0 – Feature disable, on forever 1-600 seconds of idle time

Default: 0 Example:  $S^{\wedge}$ , 60 //power off after 1 minute of inactivity

#### **Default volume gain SS,<8-bit hex value>**

This sets the default speaker gain levels which are active at power on using an 8-bit hex value from 00 through 0F

Default: 0A Example: SS, 0F //set default volume to maximum

#### **System tone volume ST,<8-bit hex value>**

If you have RN52 system tones enabled (see "set extended features" command) you can change their default volume using this command, so that they are quieter than the audio output if desired.

The 8-bit hex can be set from 00 through 1F Default: 16 Example: ST,10

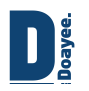

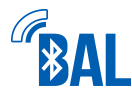

#### **Set Extended Features S%,<16-bit hex value>**

This is the most complicated to use but probably the most useful command available. The bit mapping for the extended features is:

- Bit 0 Enable AVRCP buttons (see GPIO on pg. 15 for more info)
- Bit 1 Enable reconnect on power-on
- Bit 2 Bluetooth Discoverable on start up
- Bit 3 Codec indicators PIO7 (AAC) and PIO6 (aptX)
- Bit 4 Reboot after disconnect (otherwise must power cycle)
- Bit 5 Mute volume up/down tones
- Bit 6 Enable voice command button on PIO4
- Bit 7 Disable system tones
- Bit 8 Power off after pairing timeout
- Bit 9 Reset after power off
- Bit 10 Enable list reconnect after panic
- Bit 11 Enable latch event indicator PIO2
- Bit 12 Enable track change event
- Bit 13 Enable tones playback at fixed volume
- Bit 14 Enable auto-accept passkey in Keyboard I/O Authentication mode

The default value for this setting is 2004. However, for general audio streaming use it is especially useful to have Bits 1, 2, 7 & 9 activated. **We have found that the ideal configuration is to use 50F6 as your hex value, and we have set this on the modules that we have built, and thus recommend you send the command** S%,50F6 **to your device if you have built it yourself**. If you require a different set of features then the steps which follow explain how to set further options if you are unsure.

00000000000000 would be the default value in binary, where the value on the right is Bit 0, and working backwards to Bit 14 on the left. So if you wanted Bit 0 and 14 active and others inactive, you would require a binary value of 100000000000001 and if you wanted only Bit 0 and Bit 13 active, you would use 010000000000001.

Once you have established the binary value you desire, this must be converted to hex… use the Internet for this (http://www.binaryhexconverter.com/binary-to-hex-converter) and then send your desired hex value in replacement of our 50F6 example.

Remember; restart your device after changing these settings to make sure everything works correctly. (either power cycle or send the command R, 1)

Example: S%,50F6 //sets the advanced features to our recommendation

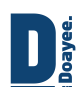

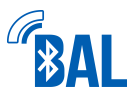

## **"ACTION" COMMANDS**

These commands are often fairly self-explanatory, however for more detailed explanations please refer to the official RN52 BLUETOOTH AUDIO MODULE COMMAND REFERENCE USER'S GUIDE from Microchip.

Available at http://ww1.microchip.com/downloads/en/DeviceDoc/50002154A.pdf

**\*\***"I" commands for setting GPIO configurations are documented later on page 8.

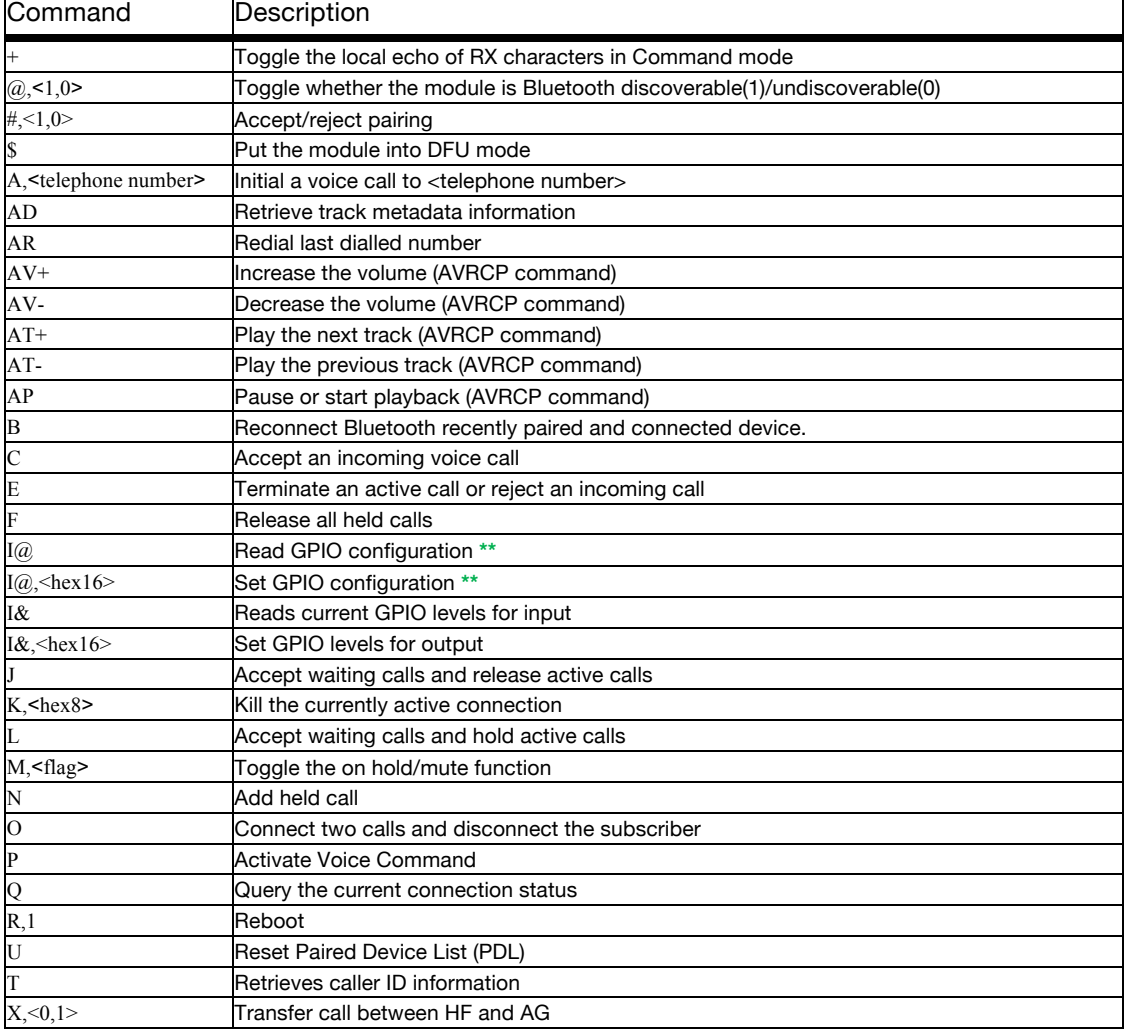

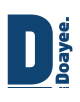

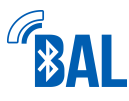

## **FIRMWARE UPGRADES**

As of v1.16 microchip enabled Device Firmware Upgrade (DFU) over UART, however, we recommend using DFU over USB with the BAL as we have given it a USB port suitable for this function. DFU mode is accessed using the jumper to connect the two DFU pins before power is connected. Both the red and the green LED's will blink simultaneously to let you know DFU mode is active, and then may stop blinking altogether.

To upgrade to firmware v1.16 visit the RN52 page on microchip.com (http://www.microchip.com/wwwproducts/Devices.aspx?product=RN52#document ation) and download the **RN52 Bluetooth DFU Utility Installer (Windows)** and the correct DFU image to use with it.

The DFU Utility may be best run in compatibility mode for Windows XP, however if it works for you as is, leave it be.

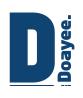

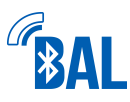

## **ADVANCED INFO – BLUETOOTH PROFILES**

The table below lists the various Bluetooth® profiles supported by the RN-52 onboard the BAL.

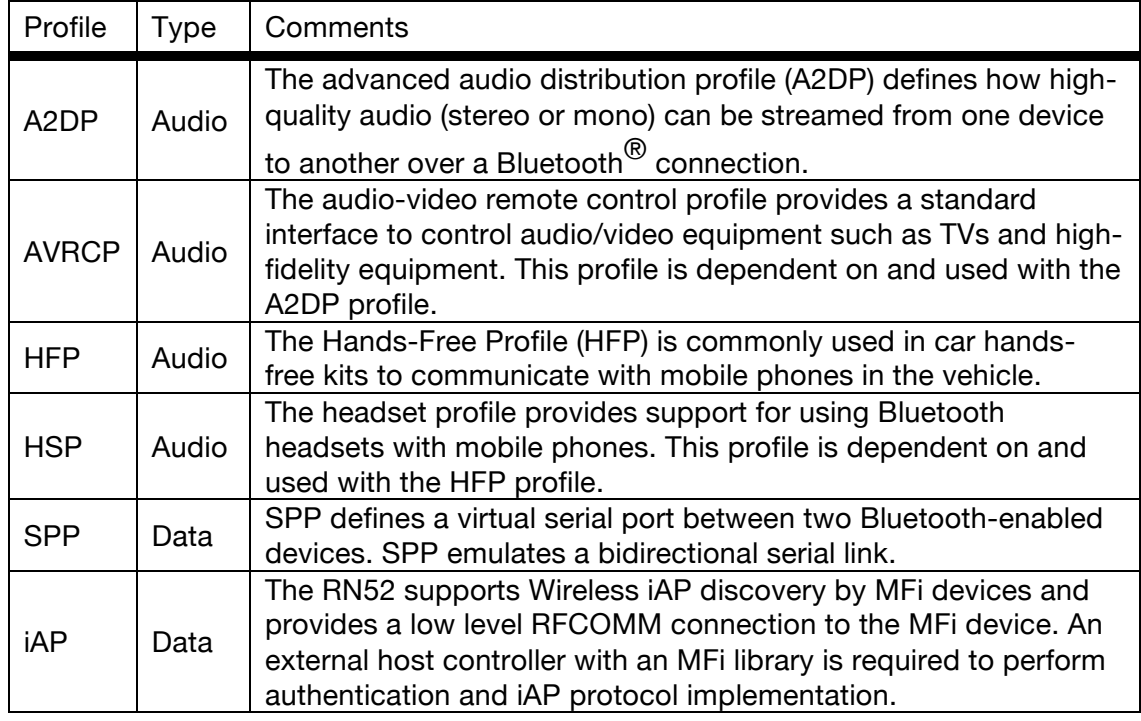

To explore more advanced "set" commands to toggle which profiles are active on the board read the official RN52 BLUETOOTH AUDIO MODULE COMMAND REFERENCE USER'S GUIDE from Microchip. Available at http://ww1.microchip.com/downloads/en/DeviceDoc/50002154A.pdf or via a quick Google search!

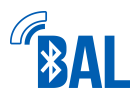

# **ADVANCED INFO – GPIO**

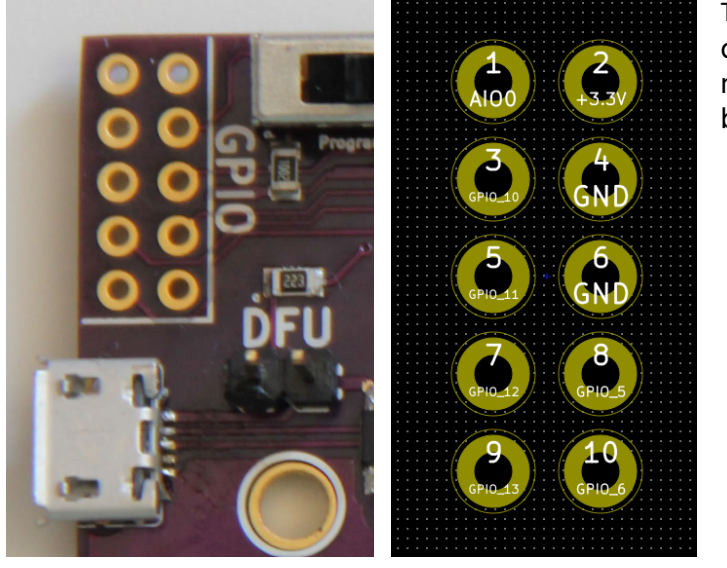

The table shows the functions of the GPIO pins, which are mapped to the places on the board as shown to the left.

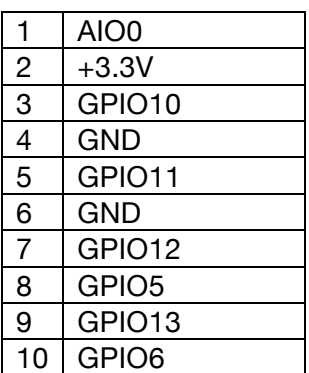

These might be useful to you if you are using the product in conjunction with another microcontroller for some purpose. To set the GPIO use the commands referenced here.

#### **Set GPIO direction I@,<16-bit hex value>**

This command configures GPIO direction. A 16-bit mask is used to set GPIO direction: bit on for output, and bit off for input. If no hex is given ("I@" only), the current configuration is returned.

Example: I@,

### **Set GPIO level I&,<16-bit hex value>**

This command configures GPIO level and input pull-up configuration. Bit on is logical high, bit off logical low. If no hex given, the current levels are returned. The 16-bit <hex16> value is PIO bit map (bit4 = PIO4).

- When PIO is configured as an output, I&, <hex16> drives the level high for PIO specified in <hex16>.
- When PIO is configured as an input, I&,<hex16> configures the PIO to use a pull-up (bit set) or pull-down (bit clear).

Example: I&,

#### **Use of GPIO for AVRCP buttons**

If Bit 0 on the Set Extended Features S% command is enabled (see pg. 11), buttons can be attached to the GPIO with the functions shown in this table. Buttons should be connected from the module to ground. Internal pull-up resistors are present in the RN52

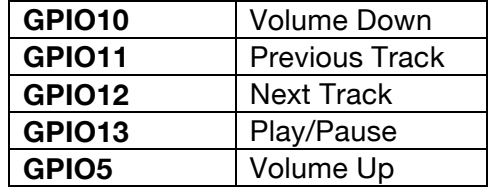

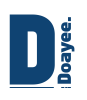

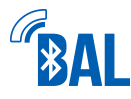

## **Construction Information**

If you have purchased BAL as a kit, the following will be useful to the assembly of the product. The full KiCad drawing files of the PCB are available on our website at http://doayee.co.uk/bal under "Open Source" and provide more detail than this guide. If you have further queries, please use the support area to contact us.

The kit you have received contains the following components, take extra care with Bag 3 as the LEDs are extremely small and easy to lose. Likewise, the SMT capacitors have no markings on them so once they have been removed from their marked packet, make sure to place them in the correct place on the board.

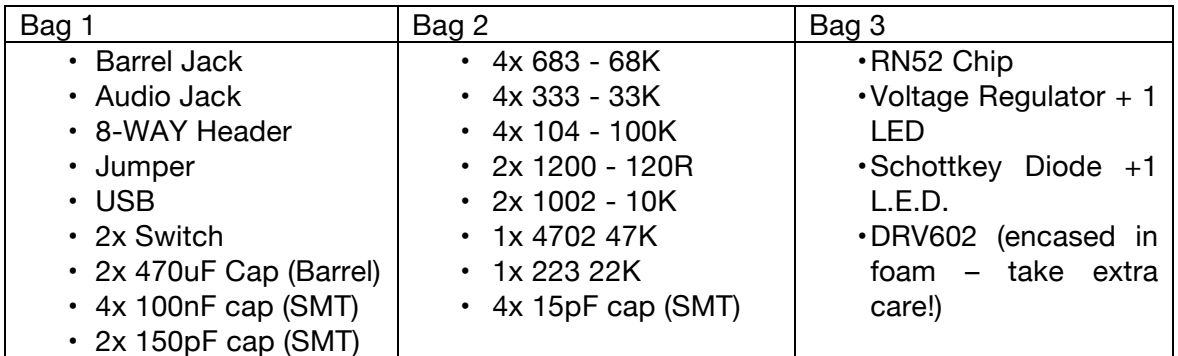

We recommend you begin by soldering the DRV602 chip on the right hand side of the PCB and then the resistor array around it which is laid out as shown.

Then add the LEDs, ensuring correct orientation… test first! We recommend the top LED to be red, and the bottom LED to be green, in accordance with this manual. Don't forget the 120R resistors to their left. Finally add the 100nF cap at the bottom right of the RN52.

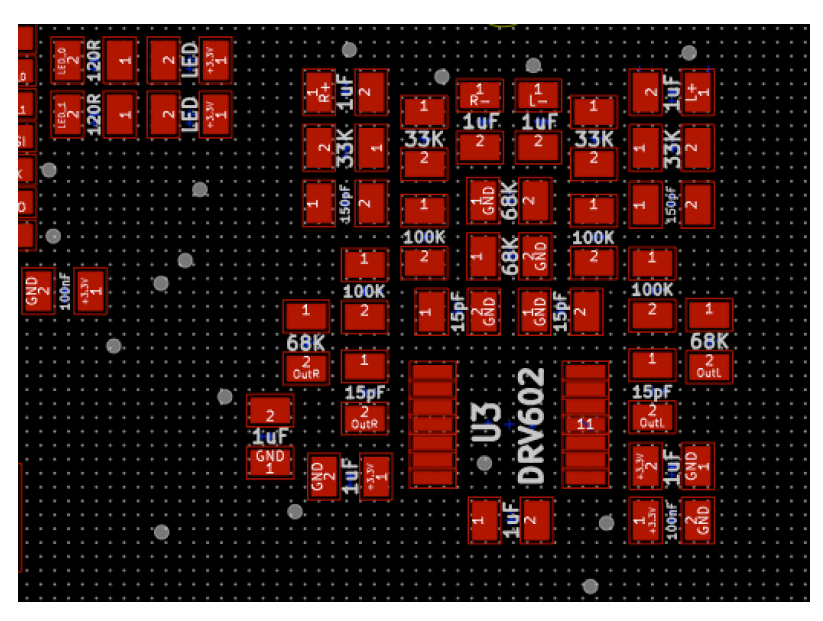

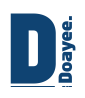

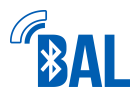

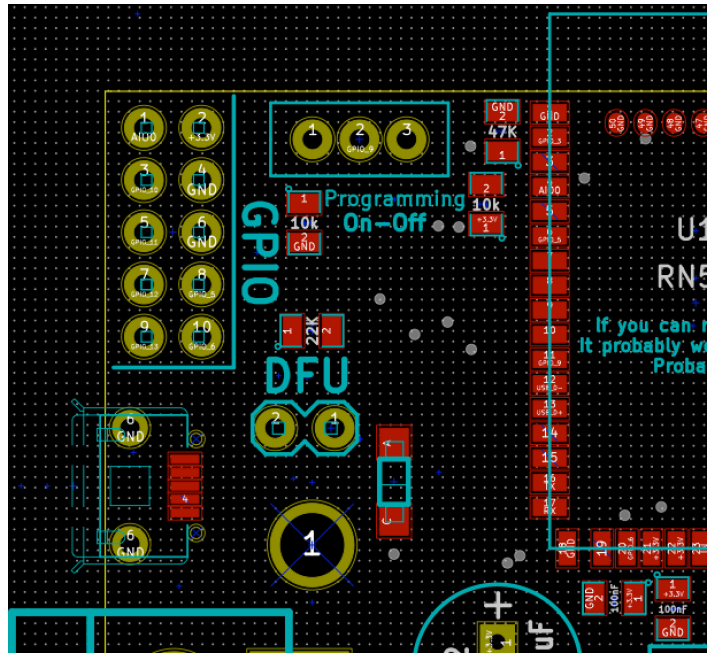

We recommend next soldering the RN52 module itself. Be careful not to leave any pins connected to each other, as we cannot be held responsible for damage caused through incorrect soldering.

Finish up by adding the remaining 100nF caps below the RN52 and the other resistors as shown in the diagram. Add the Schottkey Diode to the right of the DFU header. Then add the USB micro port and the barrel capacitors. Please note, the USB is notoriously difficult to solder and will require the

removal of the additional support legs to fit properly.

Finally add the switches (which will most likely require the cutting of additional legs), and optionally the barrel jack, although this is not required for operation of the BAL, as power over USB is adequate.

If you plan to solder the SMT components using a reflow oven, you must first purchase a solder paste stencil. We recommend OSHStencils for this. The Gerber files, including the stencil layer, can be found at http://doayee.co.uk/bal under "Open Source". We recommend placing the components in the same order as the soldering instructions provide above, and maintaining a close eye on the soldering process. The temperature and length of time of your heating will depend on the solder paste you are using.

In order to use your BAL with any of our Arduino libraries the baud rate must be changed from its default 115,200 kbps to 38,400 kbps by issuing the command SU,03 (see "SET" commands chapter.)

## **Board Dimensions**

The board dimensions are shown here, for those of you who may wish to produce a case for your BAL.

Please remember the RN52 antenna protrudes from the edge of the PCB.

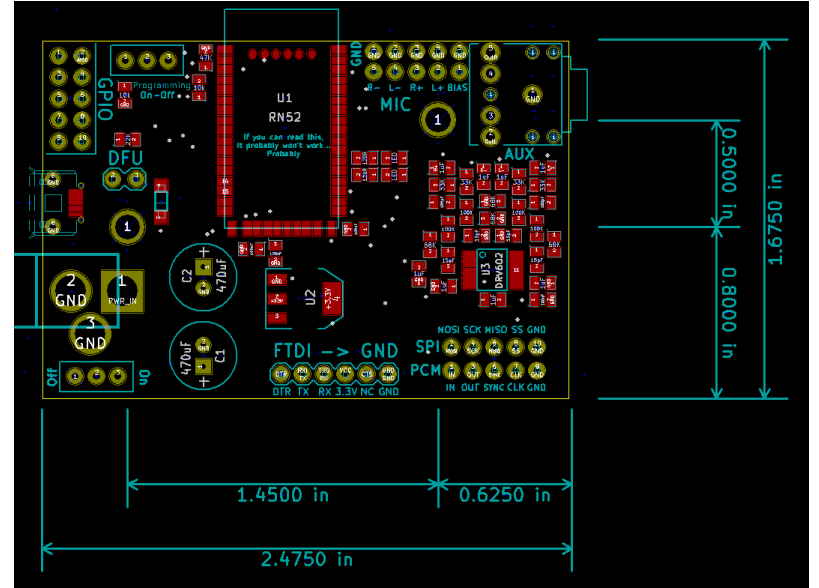